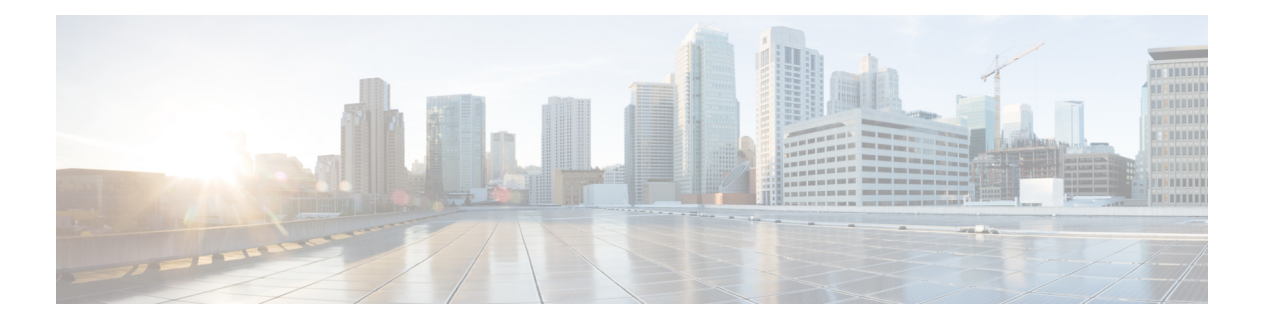

# **HSRP** の実装

ホットスタンバイ ルータ プロトコル (HSRP) は、ファーストホップ IP ルータで透過的に フェールオーバーが発生する事態を考慮するように設計された IP ルーティング冗長プロトコ ルです。ネットワーク上のホストからの IP トラフィックをルーティングするときに単一ルー タの可用性に依存しないため、HSRP では、高度なネットワーク可用性が提供されます。ルー タのグループで HSRP を使用して、アクティブ ルータとスタンバイ ルータを選択します(ア クティブ ルータとは、パケット転送用に選択されているルータのことです。スタンバイ ルー タとは、アクティブ ルータで障害が発生したときや、プリセット条件が満たされたときに、 ルーティング処理を引き継ぐルータのことです)。

#### **HSRP** の実装の機能履歴

- HSRP [の実装の前提条件](#page-0-0) , on page 1
- HSRP [の実装の制約事項](#page-0-1) , on page 1
- HSRP [の実装に関する情報](#page-1-0), on page 2
- HSRP [の実装方法](#page-5-0), on page 6
- HSRP および IP [スタティックの拡張オブジェクト](#page-21-0) トラッキング (22 ページ)
- HSRP のホット [リスタート](#page-22-0), on page 23
- [ソフトウェアでの](#page-22-1) HSRP の実装の設定例, on page 23

# <span id="page-0-1"></span><span id="page-0-0"></span>**HSRP** の実装の前提条件

適切なタスク ID を含むタスク グループに関連付けられているユーザ グループに属している必 要があります。このコマンド リファレンスには、各コマンドに必要なタスク ID が含まれま す。ユーザ グループの割り当てが原因でコマンドを使用できないと考えられる場合、AAA 管 理者に連絡してください。

# **HSRP** の実装の制約事項

HSRPは、イーサネットインターフェイス、イーサネットサブインターフェイス、イーサネッ トリンクバンドル、およびブリッジ仮想インターフェイス(BVI)でサポートされています。

## <span id="page-1-0"></span>**HSRP** の実装に関する情報

Cisco IOS XR ソフトウェアのソフトウェアに HSRP を実装するには、次の概念を理解する必要 があります。

### **HSRP** の概要

HSRP は、ルータ ディスカバリ プロトコル(Internet Control Message Protocol [ICMP] Router DiscoveryProtocol[IRDP]など)をサポートしないホスト、および選択したルータがリロードし たときやルータの電源が失われたときに新しいルータに切り替えることができないホストに便 利です。また、既存の TCP セッションはフェールオーバーが発生しても存続するため、この プロトコルでは IP トラフィックをルーティングするためにネクスト ホップを動的に選択する ホストの回復をさらに透過的に実行できます。

HSRP をネットワーク セグメントに設定すると、HSRP が動作するルータのグループで仮想 MAC アドレスと IP アドレスを共有できるようになります。この HSRP ルータ グループのアド レスが仮想 *IP* アドレスと呼ばれます。このようなデバイスの 1 つが、アクティブルータとし てプロトコルによって選択されます。アクティブルータは、グループのMACアドレス宛のパ ケットを受信してルーティングします。*n* 台のルータで HSRP が稼働している場合、*n* + 1 個の IP アドレスおよび MAC アドレスが割り当てられます。

HSRPが指定アクティブルータの障害を検出すると、選択されているスタンバイルータがHSRP グループのMACアドレスとIPアドレスの制御を引き継ぎます。この時点で新しいスタンバイ ルータも選択されます。

HSRPを実行しているルータは、ユーザデータグラムプロトコル (UDP) ベースのマルチキャ スト hello パケットを送受信して、ルータの障害を検出したり、アクティブ ルータとスタンバ イ ルータを指定したりします。

### **HSRP** グループ

HSRP グループは、HSRP を実行し、かつ互いにホットスタンバイ サービスを提供するように 設定されている複数のルータで構成されています。HSRPは、プライオリティスキームを使用 して、HSRPによって設定されたどのルータをデフォルトのアクティブルータにするかを決定 します。ルータをアクティブルータとして設定するには、他のすべてのHSRP設定済みルータ のプライオリティよりも高いプライオリティをそのルータに割り当てます。デフォルトのプラ イオリティは 100 です。したがって、100 よりも高いプライオリティを持つルータを 1 つだけ 設定した場合、そのルータがデフォルトのアクティブ ルータになります。

HSRP は、HSRP グループ間でプライオリティをアドバタイズするマルチキャスト メッセージ を交換することによって機能します。アクティブ ルータが設定された時間内に hello メッセー ジを送信できなかった場合は、最高のプライオリティのスタンバイ ルータがアクティブ ルー タになります。このようにパケット転送機能が別のルータに移行しても、ネットワークのいず れのホストにもまったく影響はありません。

次の図に、単一の HSRP グループのメンバとして設定されたルータを示します。

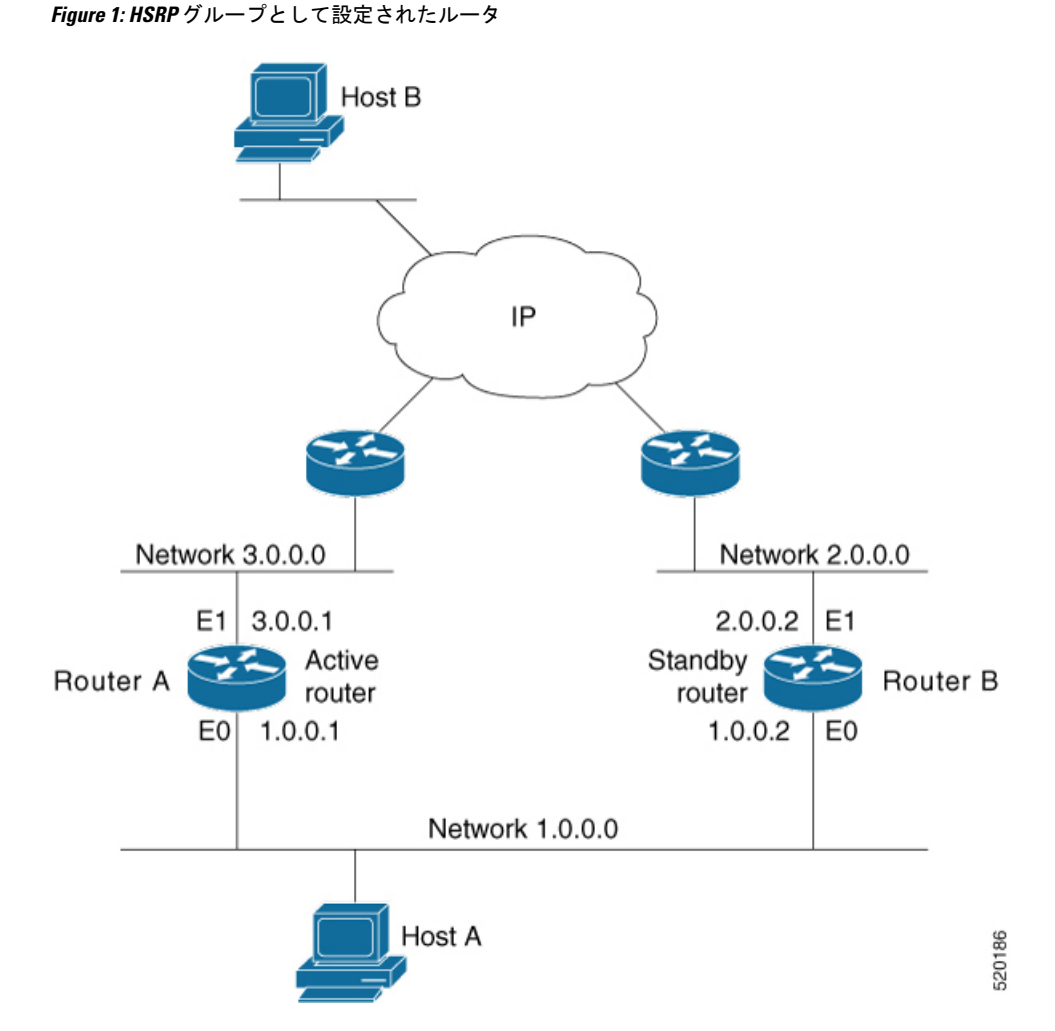

ネットワーク上のホストはすべて、仮想ルータの IP アドレス (この場合 1.0.0.3) をデフォル ト ゲートウェイとして使用するように設定されています。

1 つのルータ インターフェイスを複数の HSRP グループに属するように設定することもできま す。次の図に、複数の HSRP グループのメンバとして設定されたルータを示します。

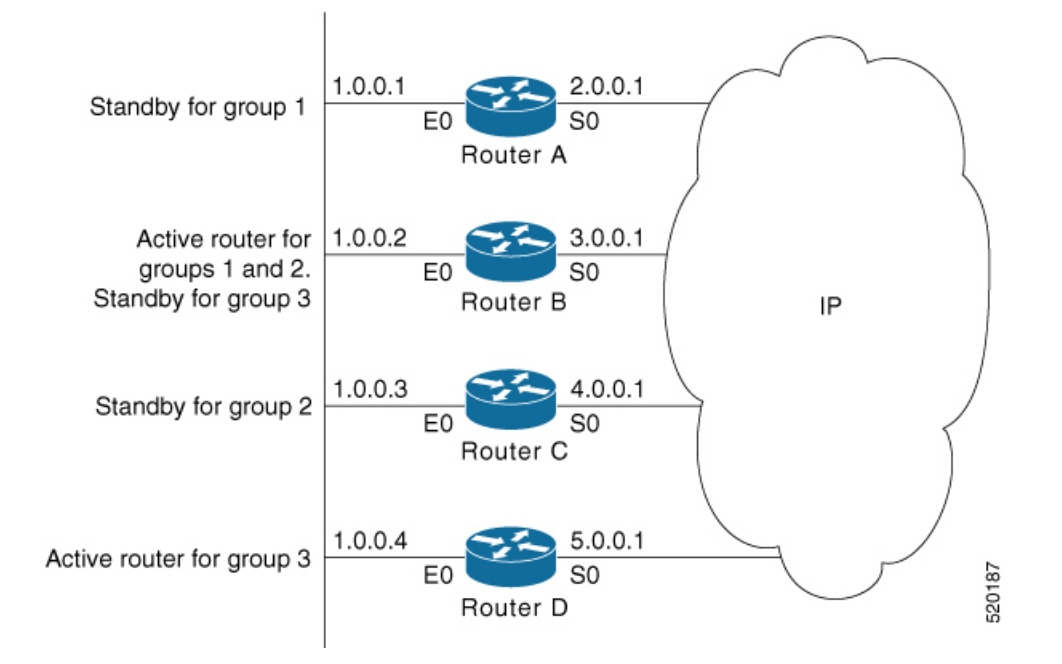

**Figure 2:** 複数の **HSRP** グループのメンバとして設定されたルータ

上の図では、ルータ A のイーサネット インターフェイス 0 は、グループ 1 に属します。ルー タ B のイーサネット インターフェイス 0 は、グループ 1、2、および 3 に属します。ルータ C のイーサネット インターフェイス 0 は、グループ 2、ルータ D のイーサネット インターフェ イス 0 はグループ 3 に属します。グループを作成するときは、部門の編成に従うことをお勧め します。この場合、グループ 1 はエンジニアリング部門、グループ 2 は製造部門、グループ 3 は財務部門をサポートします。

ルータ B は、グループ 1 と 2 のアクティブ ルータ、およびグループ 3 のスタンバイ ルータと して設定されています。ルータ D は、グループ 3 のアクティブ ルータとして設定されていま す。何らかの理由でルータ D で障害が発生すると、ルータ B がルータ D のパケット転送機能 を引き継ぐため、財務部門のユーザは引き続き他のサブネット上のデータにアクセスできま す。

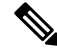

**Note**

サブインターフェイスごとに異なる仮想 MAC アドレス(VMAC)が必要になります。VMAC は、グループ ID に基づいて決定されます。このため、VMAC を明示的に設定する場合を除い て、設定するサブインターフェイスごとに固有のグループ ID が必要です。

仮想ルータが接続されているスイッチ ポートでは、スパニング ツリー プロトコル (STP) を 無効にすることをお勧めします。スイッチがこれらのプロトコルをサポートしている場合に、 RSTP または rapid-PVST を有効にします。 **Note**

### **HSRP** と **ARP**

HSRP グループのルータは、アクティブになると、仮想 IP アドレスと仮想 MAC アドレスが含 まれている ARP 応答を数多く送信します。このような ARP 応答は、スイッチおよびラーニン グブリッジが自身のポートとMACのマッピングを更新するのに役立ちます。このようなARP 応答により、(事前に割り当てられた MAC アドレスまたは機能アドレスではなく)インター フェイスのバーンドインアドレスを仮想MACアドレスとして使用するようにルータを設定で きます。これは、仮想 IP アドレスの ARP エントリを更新するための手段となります。イン ターフェイスがアップ状態になったときにそのインターフェイス IP アドレスを特定するため に送信される Gratuitous ARP 応答と異なり、HSRP ルータ ARP 応答パケットはパケット ヘッ ダーで仮想 MAC アドレスを伝送します。IP アドレスおよびメディア アドレスの ARP データ フィールドには、仮想 IP アドレスおよび仮想 MAC アドレスが含まれています。

### プリエンプション

HSRP プリエンプション機能を使用すると、プライオリティの最も高いルータがただちにアク ティブルータになることができます。プライオリティはまず設定したプライオリティ値に従っ て決定され、次に IP アドレスに従って決定されます。どちらの場合も、値の大きい方がプラ イオリティが高くなります。

プライオリティの高いルータが、プライオリティの低いルータをプリエンプション処理する と、coup メッセージを送信します。プライオリティの低いアクティブ ルータが、プライオリ ティの高いアクティブ ルータから coup メッセージまたは hello メッセージを受信すると、ス ピーク状態に変わり、resign メッセージを送信します。

### **ICMP** リダイレクト メッセージ

ICMP は、エラーをレポートするためのメッセージ パケットや IP 処理に関連する他の情報を 提供する、ネットワーク層インターネットプロトコルです。ICMPは多くの診断機能を備えて おり、ホストへのエラーパケットの送信およびリダイレクトが可能です。HSRPを実行してい るときは、HSRP グループに属するルータのインターフェイス(または実際の)MAC アドレ スをホストが検出しないようにすることが重要です。ICMP によってホストがルータの実際の MACアドレスへリダイレクトされて、そのルータに障害が発生した場合、ホストからのパケッ トは消失します。

HSRP が設定されたインターフェイスでは、ICMP リダイレクト メッセージが自動的にイネー ブルになります。この機能は、ネクスト ホップ IP アドレスが HSRP 仮想 IP アドレスに変更さ れることのあるHSRPで発信ICMPリダイレクトメッセージをフィルタリングすることによっ て効果を発揮します。

ICMP リダイレクトをサポートするために、HSRP 経由で redirect メッセージがフィルタリング されます。これにより、ネクストホップ IP アドレスが HSRP 仮想アドレスに変更されます。 HSRP リダイレクトが有効になっていると、HSRP が動作する ICMP インターフェイスはこの フィルタリングを行います。HSRP は、アドバタイズメントを送信し、実 IP アドレスと仮想 IPアドレスのマッピングを維持してリダイレクトのフィルタリングを実行することにより、す べての HSRP ルータの状況を把握します。

### <span id="page-5-0"></span>**HSRP** の実装方法

ここでは、次のタスクの手順を示します。

### **HSRP** のイネーブル化

**hsrp ipv4** コマンドは、設定済みのインターフェイスで HSRP をアクティブにします。IP アド レスを指定した場合は、IP アドレスがホットスタンバイ グループの指定アドレスとして使用 されます。IP アドレスが指定されていない場合は、仮想アドレスがアクティブ ルータから学 習されます。HSRPが指定ルータを選択できるようにするには、ホットスタンバイグループ内 の少なくとも1つのルータに指定アドレスを指定しておくか、またはルータが指定アドレスを 学習する必要があります。アクティブルータ上の指定アドレスを設定すると、常に現在使用さ れている指定アドレスが上書きされます。

#### 設定手順

- **1.** 特定のインターフェイスで HSRP インターフェイス コンフィギュレーション モードをイ ネーブルにします。
- **2.** 特定のインターフェイスで HSRP アドレス ファミリ コンフィギュレーション モードをイ ネーブルにします。
- **3.** HSRP グループサブモードをイネーブルにします。

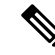

バージョンキーワードは、IPv4アドレスファミリが選択されている場合にのみ使用できます。 デフォルトでは、IPv6 アドレスファミリのバージョンは 2 に設定されています。 **Note**

**4.** 設定済みのインターフェイスで HSRP をアクティブにします。

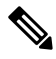

**Note**

- IP アドレスを指定した場合は、IP アドレスがホットスタンバイ グループの指定アドレス として使用されます。IPアドレスが指定されていない場合は、仮想アドレスがアクティブ ルータから学習されます。
	- IPv6 の HSRP を設定する場合は、リンクローカル IPv6 アドレスを設定するか、**autoconfig** キーワードを使用してリンクローカルIPv6アドレスをイネーブルにする必要があります。 リンクローカル IPv6 アドレスを設定しない場合、**commit** キーワードを使用して変更をコ ミットしても、ルータは設定を受け入れません。

#### 設定

```
/* Enable HSRP interface configuration mode on a specific interface. */
Router# configure
Router(config)# router hsrp
Router(config-hsrp)# interface <type> <interface-path-id>
```

```
/* Enable HSRP address-family configuration mode on a specific interface. */
Router(config-hsrp-if)# address-family ipv4
/* Enable HSRP group submode. */
Router(config-hsrp-ipv4)# hsrp <group-number> version <version-no>
/* Activate HSRP on the configured interface. */
Router(config-hsrp-gp)# address {learn|address[secondary]}
Router(config-hsrp-gp)# commit
```
#### 実行コンフィギュレーション

```
Router# show running-configuration
 router hsrp
 interface GigabitEthernet0/2/0/1
  address-family ipv4
   hsrp 1 version 1
    address learn
   !
```
### **IPv6** の **HSRP** のイネーブル化

IPv6 の HSRP をイネーブルにするには、次の手順を使用します。

- **1.** 特定のインターフェイスで HSRP インターフェイス コンフィギュレーション モードをイ ネーブルにします。
- **2.** 特定のインターフェイスで HSRP アドレス ファミリ コンフィギュレーション モードをイ ネーブルにします。
- **3.** HSRP グループサブモードをイネーブルにします。

# 

- バージョンキーワードは、IPv4アドレスファミリが選択されている場合にのみ使用できます。 デフォルトでは、IPv6 アドレスファミリのバージョンは 2 に設定されています。 (注)
	- **4.** 設定されたインターフェイスでHSRPをアクティブにし、リンクローカルIPv6アドレスを 割り当てます。

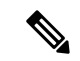

(注)

- 仮想リンクローカルアドレスは、別のグループに対してすでに設定されている他の仮想リ ンクローカルアドレスと一致するべきではありません。
	- 仮想リンクローカルアドレスは、インターフェイスのリンクローカル IPv6 アドレスと一 致するべきではありません。
	- **autoconfig**キーワードを使用すると、リンクローカルアドレスはEUI-64形式を使用して計 算されます。
	- Cisco IOS およびその他のレガシー シスコ デバイスと互換性のある **legacy-compatible** キー ワードを使用します。

**5.** 設定されたインターフェイスでHSRPをアクティブにし、グローバルIPv6アドレスを割り 当てます。

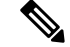

IPv6 の HSRP を設定する場合は、 **autoconfig** キーワードを使用して、リンクローカル IPv6 ア ドレスを設定するか、イネーブルにする必要があります。リンクローカル IPv6 アドレスを設 定しない場合、 **commit** キーワードを使用して変更をコミットしても、ルータは設定を受け入 れません。 (注)

#### 設定

```
/* Enable HSRP interface configuration mode on a specific interface. */
Router# configure
Router(config)# router hsrp
Router(config-hsrp)# interface <type> <interface-path-id>
```
/\* Enable HSRP address-family configuration mode on a specific interface. \*/ Router(config-hsrp-if)# **address-family ipv4**

```
/* Enable HSRP group submode. */
Router(config-hsrp-ipv4)# hsrp <group-number>
```
/\* Activate HSRP on the configured interface. \*/ Router(config-hsrp-gp)# **address global <ipv6-address>** Router(config-hsrp-gp)# **commit**

#### 実行コンフィギュレーション

```
Router# show running-configuration
configure
router hsrp
 interface GigabitEthernet0/2/0/1
 address-family ipv4
   hsrp 1
   address linklocal autoconfig
   address global 2001:DB8:A:B::1
   !
```
### **HSRP** グループの属性の設定

ローカル ルータが HSRP に関与する仕組みに影響を与える他のホットスタンバイ グループ属 性を設定するには、必要に応じてインターフェイス コンフィギュレーション モードで次の手 順を使用します。

- **1.** HSRP コンフィギュレーション モードをイネーブルにします。
- **2.** 特定のインターフェイスで HSRP インターフェイス コンフィギュレーション モードをイ ネーブルにします。
- **3.** 特定のインターフェイスで HSRP アドレス ファミリ コンフィギュレーション モードをイ ネーブルにします。

**4.** HSRP グループサブモードをイネーブルにします。

- バージョンキーワードは、IPv4アドレスファミリが選択されている場合にのみ使用できます。 デフォルトでは、IPv6 アドレスファミリのバージョンは 2 に設定されています。 **Note**
	- 5. (任意) HSRP プライオリティを設定します。
		- 割り当てられたプライオリティは、アクティブ ルータとスタンバイ ルータを選択す るために使用されます。プリエンプションがイネーブルである場合は、プライオリ ティが最高のルータが指定されたアクティブルータになります。プライオリティが等 しい場合、プライマリ IP アドレスが比較され、大きい IP アドレスが優先されます。
		- インターフェイスが **track** コマンドによって設定されている場合、デバイス上の別の インターフェイスがダウンすると、デバイスのプライオリティが動的に変更されるこ ともあります。
		- **preempt** コマンドを使用してプリエンプションをイネーブルにしていない場合、ルー タは他の HSRP ルータよりもプライオリティが高い場合でもアクティブにならないこ とがあります。
		- デフォルトの HSRP プライオリティ値を復元するには、**no priority** コマンドを使用し ます。
	- **6.** (任意)他のインターフェイスの可用性に基づいてホットスタンバイプライオリティが変 わるように、インターフェイスを設定します。
		- トラッキング対象のインターフェイスがダウンすると、ホットスタンバイプライオリ ティが 10 だけ減少します。インターフェイスがトラッキングされていなければ、ス テートが変化した場合でもホット スタンバイ プライオリティに影響することはあり ません。ホットスタンバイ用に設定されたインターフェイスごとに、トラッキングす るインターフェイスのリストを個別に設定できます。
		- オプションの *priority-decrement* 引数には、トラッキング対象のインターフェイスがダ ウンした場合にホットスタンバイプライオリティをどれだけ減らすかを指定します。 トラッキング対象のインターフェイスが再びアップ状態になると、プライオリティは 同じ値だけ段階的に増えていきます。
		- トラッキング対象の複数のインターフェイスがダウンした場合、*priority-decrement* 引 数が設定されていれば、設定されているプライオリティの減分値が累積されます。ト ラッキング対象のインターフェイスがダウンし、どのオブジェクトにもプライオリ ティの減分値が設定されていなければ、デフォルトの減分値は10で、累積されます。
		- 常に最適なルータを使用してパケットが転送されるようにするには、グループ内のす べてのルータ上でこのコマンドとともに **preempt** コマンドを使用する必要がありま す。**preempt** コマンドを使用しないと、他の HSRP ルータの現在のプライオリティに 関係なく、アクティブルータがアクティブのままになります。
		- トラッキングを削除するには、**no preempt** コマンドを使用します。
- **7.** (任意)HSRP プリエンプションとプリエンプション遅延を設定します。
	- **preempt** コマンドでプリエンプションおよびプリエンプション遅延を設定した場合、 ローカルルータに現在のアクティブルータよりも高いホットスタンバイ プライオリ ティが設定されているときには、そのローカルルータはアクティブルータとして制御 を引き継ごうとします。**preempt**コマンドを設定していない場合、ローカルルータは、 (指定ルータとして機能する) 現在アクティブ状態のルータがないことを示す情報を 受信した場合にのみ、アクティブルータとして制御を引き継ぎます。
	- ルータが最初に起動したとき、ルータのルーティング テーブルは完全ではありませ ん。プリエンプション処理するように設定されている場合にはアクティブルータにな りますが、まだ十分なルーティング処理はできません。この問題を解決するには、プ リエンプション処理する側のルータが現在アクティブなルータを実際にプリエンプ ション処理するまでの遅延を設定します。
	- 現在アクティブ状態のルータがない場合は、プリエンプションの *delay seconds* の値は 適用されません。この場合、ローカルルータは、プリエンプション遅延の秒数に関係 なく、該当するタイムアウトが経過した後(**timers** コマンドを参照)、アクティブに なります。
	- HSRP プリエンプションおよびプリエンプション遅延値をデフォルトに戻すには、**no preempt** コマンドを使用します。
- **8.** (任意)ホットスタンバイ ルータ プロトコル(HSRP)用の認証ストリングを設定しま す。
	- 認証ストリングはすべての HSRP メッセージで暗号化されずに送信されます。相互運 用性を確保するには、LAN 上のすべてのルータおよびアクセス サーバに同じ認証ス トリングを設定する必要があります。
	- 認証ストリングが一致しないと、デバイスは、HSRP で設定された他のルータから、 指定されたホットスタンバイ IP アドレスおよびホットスタンバイ タイマー値を学習 できません。
	- 認証ストリングが一致しないと、あるルータが指定ルータを引き継ぐというようなプ ロトコル イベントを回避できません。
	- 認証ストリングを削除するには、**no authentication** コマンドを使用します。

#### 設定

```
/* Enable HSRP configuration mode. */
Router# configure
Router(config)# router hsrp
/* Enable HSRP interface configuration mode on a specific interface. */
Router(config-hsrp)# interface <type> <interface-path-id>
/* Enable HSRP address-family configuration mode on a specific interface. */
Router(config-hsrp-if)# address-family ipv4
/* Enable HSRP group submode. */
Router(config-hsrp-ipv4)# hsrp <group-number> version <version-no>
```

```
/* (Optional) Configure HSRP priority. */
Router(config-hsrp-gp)# priority <priority>
```
/\* (Optional) Configure an interface so that the Hot Standby priority changes on the basis of the availability of other interfaces. \*/ Router(config-hsrp-gp)# **track <type> instance <priority-decrement>**

/\* (Optional) Configure an authentication string for the Hot Standby Router Protocol  $(HSRP)$ . \*/

Router(config-hsrp-gp)# **authentication <string>**

#### 実行コンフィギュレーション

```
Router# show running-configuration
configure
router hsrp
interface TenGigE0/2/0/1
 address-family ipv4
  hsrp 1 version 1
    priority 100
    track TenGigE0/3/0/1
   preempt
    authentication company1
   !
  !
 !
!
```
### **HSRP** アクティベーション遅延の設定

HSRP のアクティベーション遅延は、インターフェイスがアップ状態になったときに、ステー ト マシンの起動を遅らせることを目的としています。これにより、ネットワーク タイムが安 定し、リンクがアップ状態になったあとの早い段階で不必要に状態が変化するのを防ぐことが できます。

- **1.** HSRP コンフィギュレーション モードをイネーブルにします。
- **2.** 特定のインターフェイスで HSRP インターフェイス コンフィギュレーション モードをイ ネーブルにします。
- **3.** ステートマシンの起動の遅延を設定します。

- リロード遅延は、最初のインターフェイス起動イベント後に適用される遅延です。最小遅延 は、後続の(インターフェイスがフラップする場合の)インターフェイス起動イベントに適用 される遅延です。 **Note**
	- **4.** 特定のインターフェイスで HSRP アドレス ファミリ コンフィギュレーション モードをイ ネーブルにします。
	- **5.** HSRP グループサブモードをイネーブルにします。
	- **6.** 設定済みのインターフェイスで HSRP をアクティブにします。

**Note**

- IP アドレスを指定した場合は、IP アドレスがホットスタンバイ グループの指定アドレス として使用されます。IPアドレスが指定されていない場合は、仮想アドレスがアクティブ ルータから学習されます。
- IPv6 の HSRP を設定する場合は、 **autoconfig** キーワードを使用して、リンクローカル IPv6 アドレスを設定するか、イネーブルにする必要があります。リンクローカル IPv6 アドレ スを設定しない場合、 **commit** キーワードを使用して変更をコミットしても、ルータは設 定を受け入れません。

#### 設定

```
/* Enable HSRP configuration mode. */
Router# configure
Router(config)# router hsrp
```
/\* Enable HSRP interface configuration mode on a specific interface. \*/ Router(config-hsrp)# **interface <type> <interface-path-id>**

 $/*$  Configure the delay of startup of the state machine.  $*/$ Router(config-hsrp-if)# **hsrp delay minimum <seconds> reload <seconds>**

/\* Enable HSRP address-family configuration mode on a specific interface. \*/ Router(config-hsrp-if)# **address-family ipv4**

/\* Enable HSRP group submode. \*/ Router(config-hsrp-ipv4)# **hsrp <group-number> version <version-no>**

/\* Activate HSRP on the configured interface. \*/ Router(config-hsrp-gp)# **address { learn | address [secondary] }** Router(config-hsrp-gp)# **commit**

#### 実行コンフィギュレーション

```
Router# show running-configuration
configure
router hsrp
interface TenGigE0/2/0/1
 hsrp delay minimum 2 reload 10
  address-family ipv4
   hsrp 1
    address learn
   !
```
### **ICMP** リダイレクトメッセージの **HSRP** サポートのディセーブル化

デフォルトでは、ICMP リダイレクト メッセージの HSRP フィルタリングは、HSRP が実行さ れているルータでイネーブルになっています。

ディセーブルになっているこの機能の再イネーブル化をルータに設定するには、インターフェ イス コンフィギュレーション モードで **hsrp redirects** コマンドを使用します。

- **1.** 特定のインターフェイスで HSRP インターフェイス コンフィギュレーション モードをイ ネーブルにします。
- **2.** 特定のインターフェイスで HSRP アドレス ファミリ コンフィギュレーション モードをイ ネーブルにします。
- **3.** HSRP グループサブモードをイネーブルにします。

- **Note**
	- バージョンキーワードは、IPv4アドレスファミリが選択されている場合にのみ使用できます。 デフォルトでは、IPv6 アドレスファミリのバージョンは 2 に設定されています。
		- **4.** 設定済みのインターフェイスで HSRP をアクティブにします。

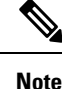

- IP アドレスを指定した場合は、IP アドレスがホットスタンバイ グループの指定アドレス として使用されます。IPアドレスが指定されていない場合は、仮想アドレスがアクティブ ルータから学習されます。
	- IPv6 の HSRP を設定する場合は、 **autoconfig** キーワードを使用して、リンクローカル IPv6 アドレスを設定するか、イネーブルにする必要があります。リンクローカル IPv6 アドレ スを設定しない場合、 **commit** キーワードを使用して変更をコミットしても、ルータは設 定を受け入れません。
- **5.** インターフェイスにホットスタンバイ ルータ プロトコル(HSRP)が設定されているとき に送信する Internet Control Message Protocol (ICMP) リダイレクトメッセージを設定しま す。

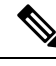

**Note**

- **hsrpredirects**コマンドは、インターフェイスごとに設定できます。インターフェイス上で 最初にHSRPを設定する場合、このインターフェイスの設定ではグローバル値を継承しま す。ICMP リダイレクトをインターフェイスで明示的にディセーブルにしている場合は、 グローバル コマンドではその機能を再びイネーブルにすることができません。
	- **hsrpredirects**コマンドがイネーブルである場合、リダイレクトパケットのネクストホップ アドレスの実 IP アドレスが仮想 IP アドレスに置き換えられて(それが HSRP に認識され ている場合)、ICMP リダイレクトメッセージがフィルタリングされます。
	- デフォルト(ICMPメッセージがイネーブル)に戻すには、**nohsrpredirects**コマンドを使 用します。

#### 設定

```
/* Enable HSRP interface configuration mode on a specific interface. */
Router# configure
Router(config)# router hsrp
```
Router(config-hsrp)# **interface <type> <interface-path-id>**

/\* Configure Internet Control Message Protocol (ICMP) redirect messages to be sent when the Hot Standby Router Protocol (HSRP) is configured on an interface. \*/ Router(config-hsrp-gp)# **hsrp redirects disable**

/\* Enable HSRP address-family configuration mode on a specific interface. \*/ Router(config-hsrp-if)# **address-family ipv4**

/\* Enable HSRP group submode. \*/ Router(config-hsrp-ipv4)# **hsrp <group-number> version <version-no>**

/\* Activate HSRP on the configured interface. \*/ Router(config-hsrp-gp)# **address {learn|address[secondary]}**

#### 実行コンフィギュレーション

```
Router# show running-configuration
router hsrp
 interface TenGigE 0/2/0/1
  address-family ipv4
  hsrp 1 version 1
   address learn
  !
  !
 hsrp redirects disable
 !
!
```
### **HSRP** のマルチ グループ オプティマイゼーション(**MGO**)

マルチ グループ オプティマイゼーションは、多くのサブインターフェイスで構成される配置 で制御トラフィックを削減するためのソリューションです。HSRP 制御トラフィックの実行を セッションの 1 つに限ることにより、冗長性要件が同じサブインターフェイスでは制御トラ フィックが減少します。他のすべてのセッションはこのプライマリセッションのスレーブにな り、プライマリ セッションから状態を継承します。

#### **HSRP** のカスタマイズ

HSRP 動作のカスタマイズは任意です。HSRP グループをイネーブルにすると、そのグループ はすぐに動作します。

- **1.** 特定のインターフェイスでHSRPインターフェイスコンフィギュレーションモードをイ ネーブルにします。
- **2.** 特定のインターフェイスで HSRP アドレス ファミリ コンフィギュレーション モードを イネーブルにします。
- **3.** HSRP グループサブモードをイネーブルにします。

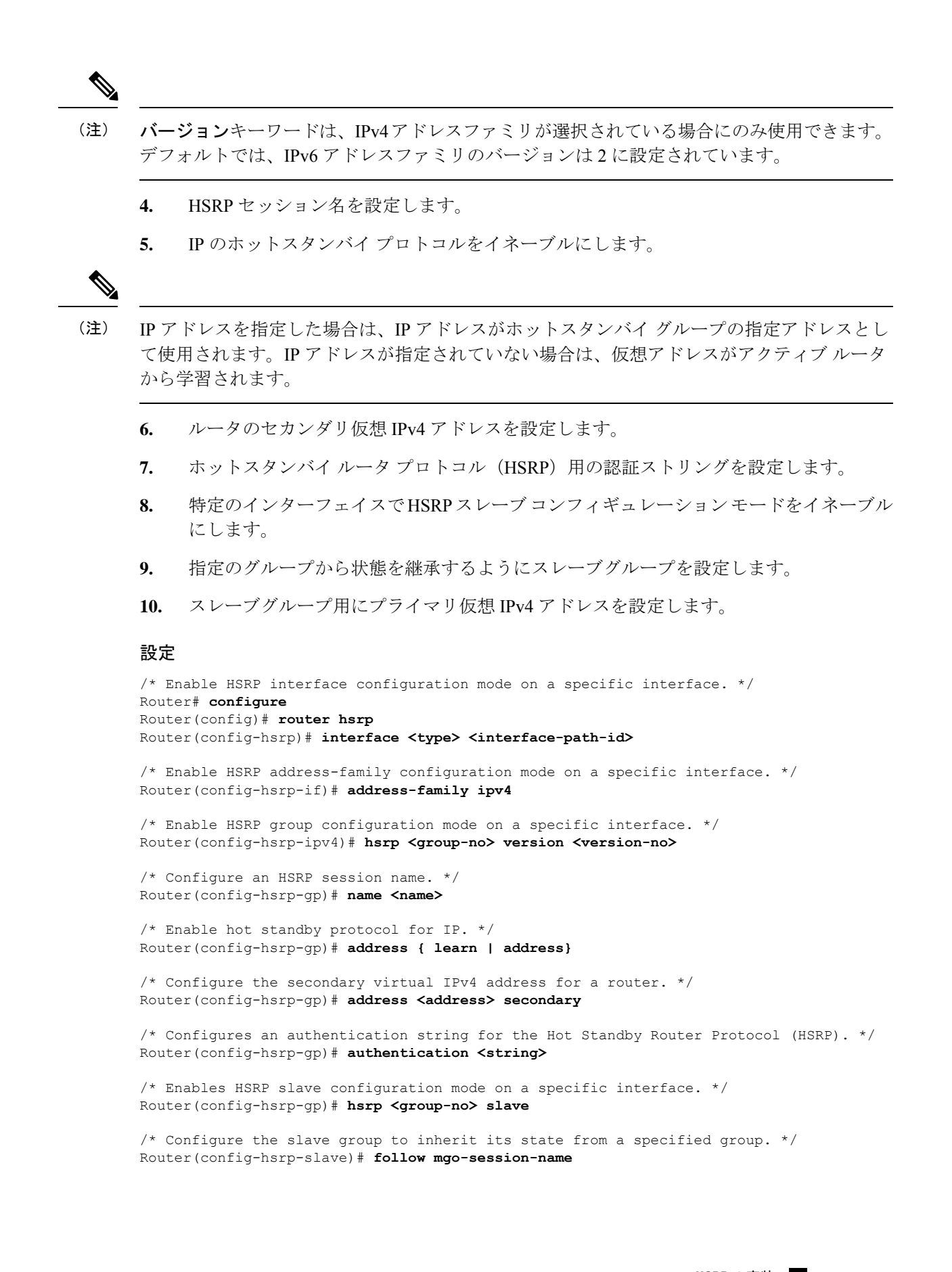

/\* Configure the primary virtual IPv4 address for the slave group. Router(config-hsrp-slave)# **address <ip-address>**

#### 実行コンフィギュレーション

```
Router# show running-configuration
router hsrp
 interface TenGigE0/2/0/1
 address-family ipv4
  hsrp 1 version 1
   name s1
     address learn
     address 1198.51.100.1 secondary
     authentication company1
    hsrp 2 slave
      follow s1
      address 192.0.2.1
     !
   !
  !
 !
!
```
プライマリ仮想 **IPv4** アドレスの設定

IP のホットスタンバイプロトコルをイネーブルにするには、HSRP グループサブモードで **address (hsrp)** コマンドを使用します。

#### 設定例

- **1.** 特定のインターフェイスで HSRP インターフェイス コンフィギュレーション モードをイ ネーブルにします。
- **2.** 特定のインターフェイスで HSRP アドレス ファミリ コンフィギュレーション モードをイ ネーブルにします。
- **3.** 特定のインターフェイスで HSRP グループ コンフィギュレーション モードをイネーブル にします。

 $\label{eq:1}$ (注)

- •バージョンキーワードは、IPv4アドレスファミリが選択されている場合にのみ使用できま す。デフォルトでは、IPv6 アドレスファミリのバージョンは 2 に設定されています。
	- HSRP バージョン 2 では、0 ~ 4095 の拡張グループ範囲が提供されます。

**4.** IP のホットスタンバイプロトコルをイネーブルにします。

#### 設定

```
/* Enable HSRP interface configuration mode on a specific interface. */
Router# configure
Router(config)# router hsrp
Router(config-hsrp)# interface <type> <interface-path-id>
```
/\* Enable HSRP address-family configuration mode on a specific interface. \*/

```
Router(config-hsrp-if)# address-family ipv4
```
/\* Enable HSRP group configuration mode on a specific interface. \*/ Router(config-hsrp-ipv4)# **hsrp <group-number> version <version-no>**

/\* Enable hot standby protocol for IP. \*/ Router(config-hsrp-ipv4)# **address { learn | address }**

#### 実行コンフィギュレーション

```
Router# show running-configuration
router hsrp
interface TenGigE 0/2/0/1
  address-family ipv4
   hsrp 1 version 1
    address learn
   !
  !
 !
!
```
### セカンダリ仮想 **IPv4** アドレスの設定

ルータのセカンダリ仮想 IPv4 アドレスを設定するには、ホットスタンバイ ルータ プロトコル (HSRP)仮想ルータサブモードで **address secondary** コマンドを使用します。

#### 設定例

- **1.** 特定のインターフェイスで HSRP インターフェイス コンフィギュレーション モードをイ ネーブルにします。
- **2.** 特定のインターフェイスで HSRP アドレス ファミリ コンフィギュレーション モードをイ ネーブルにします。
- **3.** 特定のインターフェイスで HSRP グループ コンフィギュレーション モードをイネーブル にします。

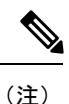

- バージョンキーワードは、IPv4アドレスファミリが選択されている場合にのみ使用できま す。デフォルトでは、IPv6 アドレスファミリのバージョンは 2 に設定されています。
- HSRP バージョン 2 では、0 ~ 4095 の拡張グループ範囲が提供されます。
- **4.** ルータのセカンダリ仮想 IPv4 アドレスを設定します。

#### 設定

```
/* Enable HSRP interface configuration mode on a specific interface. */
Router# configure
Router(config)# router hsrp
Router(config-hsrp)# interface <type> <interface-path-id>
/* Enable HSRP address-family configuration mode on a specific interface. */
Router(config-hsrp-if)# address-family ipv4
/* Enable HSRP group configuration mode on a specific interface. */
```
Router(config-hsrp-ipv4)# **hsrp <group-number> version <version-no>**

/\* Configure the secondary virtual IPv4 address for a router. \*/ Router(config-hsrp-ipv4)# **address <address> secondary**

#### 実行コンフィギュレーション

```
Router# show running-configuration
router hsrp
 interface TenGigE 0/2/0/1
 address-family ipv4
  hsrp 1 version 1
   192.0.2.1
   !
  !
 !
!
```
### スレーブ フォローの設定

指定のグループから状態を継承するようにスレーブグループに指示するには、HSRP スレーブ サブモードモードで **slave follow** コマンドを使用します。

### 設定例

- **1.** 特定のインターフェイスで HSRP インターフェイス コンフィギュレーション モードをイ ネーブルにします。
- **2.** 特定のインターフェイスで HSRP アドレス ファミリ コンフィギュレーション モードをイ ネーブルにします。
- **3.** 特定のインターフェイスで HSRP スレーブ コンフィギュレーション モードをイネーブル にします。
- **4.** 指定のグループから状態を継承するようにスレーブグループを設定します。

#### **Configuration**

address 192.0.2.1

```
/* Enable HSRP interface configuration mode on a specific interface. */
Router# configure
Router(config)# router hsrp
Router(config-hsrp)# interface <type> <interface-path-id>
/* Enable HSRP address-family configuration mode on a specific interface. */
Router(config-hsrp-if)# address-family ipv4
/* Enable HSRP slave configuration mode on a specific interface. */
Router(config-hsrp-ipv4)# hsrp <group-no> slave
/* Configure the slave group to inherit its state from a specified group. */
Router(config-hsrp-slave)# address <ip-address>
Running Configuration
Router# show running-configuration
router hsrp
 interface TenGigE 0/2/0/1
 address-family ipv4
  hsrp 1 slave
```
!

### スレーブ プライマリ仮想 **IPv4** アドレスの設定

スレーブグループのプライマリ仮想IPv4アドレスを設定するには、HSRPスレーブサブモード で **slave primary virtual IPv4 address** コマンドを使用します。

#### 設定例

! ! !

- **1.** 特定のインターフェイスで HSRP インターフェイス コンフィギュレーション モードをイ ネーブルにします。
- **2.** 特定のインターフェイスで HSRP アドレス ファミリ コンフィギュレーション モードをイ ネーブルにします。
- **3.** 特定のインターフェイスで HSRP スレーブ コンフィギュレーション モードをイネーブル にします。
- **4.** スレーブグループ用にプライマリ仮想 IPv4 アドレスを設定します。

#### **Configuration**

```
/* Enable HSRP interface configuration mode on a specific interface. */
Router# configure
Router(config)# router hsrp
Router(config-hsrp)# interface <type> <interface-path-id>
```
/\* Enable HSRP address-family configuration mode on a specific interface. \*/ Router(config-hsrp-if)# **address-family ipv4**

/\* Enable HSRP slave configuration mode on a specific interface. \*/ Router(config-hsrp-ipv4)# **hsrp <group-no> slave**

/\* Configure the primary virtual IPv4 address for the slave group. \*/ Router(config-hsrp-slave)# **address <ip-address>**

#### **Running Configuration**

!

```
Router# show running-configuration
router hsrp
 interface TenGigE 0/2/0/1
  address-family ipv4
  hsrp 1 slave
    address 192.0.2.1
   !
  !
 !
```
### スレーブグループ用セカンダリ仮想 **IPv4** アドレスの設定

次のタスクを実行して、スレーブグループのセカンダリ仮想 IPv4 アドレスを設定します。 設定例

- **1.** 特定のインターフェイスで HSRP インターフェイス コンフィギュレーション モードをイ ネーブルにします。
- **2.** 特定のインターフェイスで HSRP アドレス ファミリ コンフィギュレーション モードをイ ネーブルにします。
- **3.** 特定のインターフェイスで HSRP スレーブ コンフィギュレーション モードをイネーブル にします。
- **4.** ルータのセカンダリ仮想 IPv4 アドレスを設定します。

Router(config-hsrp-ipv4)# **hsrp <group-no> slave**

#### **Configuration**

```
/* Enable HSRP interface configuration mode on a specific interface. */
Router# configure
Router(config)# router hsrp
Router(config-hsrp)# interface <type> <interface-path-id>
/* Enable HSRP address-family configuration mode on a specific interface. */
Router(config-hsrp-if)# address-family ipv4
/* Enable HSRP slave configuration mode on a specific interface. */
```

```
/* Configure the secondary virtual IPv4 address for the slave group. */
Router(config-hsrp-slave)# address <ip-address> secondary
```
#### **Running Configuration**

```
Router# show running-configuration
router hsrp
 interface TenGigE 0/2/0/1
 address-family ipv4
  hsrp 1 slave
   address 192.0.2.1 secondary
   !
  !
 !
!
```
### スレーブ仮想 **MAC** アドレスの設定

スレーブグループの仮想 MAC アドレスを設定するには、HSRP スレーブサブモードで **slave virtual mac address** コマンドを使用します。

#### 設定例

- **1.** 特定のインターフェイスで HSRP インターフェイス コンフィギュレーション モードをイ ネーブルにします。
- **2.** 特定のインターフェイスで HSRP アドレス ファミリ コンフィギュレーション モードをイ ネーブルにします。
- **3.** 特定のインターフェイスで HSRP スレーブ コンフィギュレーション モードをイネーブル にします。

#### **Configuration**

```
/* Enable HSRP interface configuration mode on a specific interface. */
Router# configure
Router(config)# router hsrp
Router(config-hsrp)# interface <type> <interface-path-id>
/* Enable HSRP address-family configuration mode on a specific interface. */
Router(config-hsrp-if)# address-family ipv4
/* Enable HSRP slave configuration mode on a specific interface. */
Router(config-hsrp-ipv4)# hsrp <group-no> slave
```
#### **Running Configuration**

```
Router# show running-configuration
router hsrp
interface TenGigE 0/2/0/1
  address-family ipv4
  hsrp 1 slave
   !
  !
 !
!
```
### **HSRP** セッション名の設定

HSRP セッション名を設定するには、HSRP グループサブモードで **session name** コマンドを使 用します。

#### 設定例

- **1.** 特定のインターフェイスで HSRP インターフェイス コンフィギュレーション モードをイ ネーブルにします。
- **2.** 特定のインターフェイスで HSRP アドレス ファミリ コンフィギュレーション モードをイ ネーブルにします。
- **3.** 特定のインターフェイスで HSRP グループ コンフィギュレーション モードをイネーブル にします。

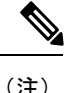

- •バージョンキーワードは、IPv4アドレスファミリが選択されている場合にのみ使用できま す。デフォルトでは、IPv6 アドレスファミリのバージョンは 2 に設定されています。
- HSRP バージョン 2 では、0 ~ 4095 の拡張グループ範囲が提供されます。
- **4.** 指定のグループから状態を継承するようにスレーブグループを設定します。

#### **Configuration**

```
/* Enable HSRP interface configuration mode on a specific interface. */
Router# configure
Router(config)# router hsrp
Router(config-hsrp)# interface <type> <interface-path-id>
```
/\* Enable HSRP address-family configuration mode on a specific interface. \*/ Router(config-hsrp-if)# **address-family ipv4**

!

/\* Enable HSRP group configuration mode on a specific interface. \*/ Router(config-hsrp-ipv4)# **hsrp <group-no> hsrp <version-no>** /\* Configure the slave group to inherit its state from a specified group. \*/ Router(config-hsrp-ipv4)# **name <name> Running Configuration** Router# **show running-configuration** router hsrp interface TenGigE 0/2/0/1 address-family ipv4 hsrp 1 version 2 name s1 ! ! !

# <span id="page-21-0"></span>**HSRP** および **IP** スタティックの拡張オブジェクト トラッ キング

標準の HSRP 障害検出メカニズムでは、アクティブ ルータとコア ネットワークとの間の障害 を検出できません。オブジェクトトラッキングは、そのような障害を検出するために使用しま す。そのような障害が発生すると、アクティブルータはプライオリティの減分値をそのHSRP セッションに適用します。この結果、プライオリティがスタンバイルータのプライオリティを 下回った場合には、このことをHSRP制御トラフィックから検出し、これをアクティブなロー ルをプリエンプション処理して引き継ぐためのトリガーとして使用します。

Cisco IOS XR ソフトウェアは、最大 512 のトラッキングオブジェクトをサポートします。

HSRP および IP スタティック機能の拡張オブジェクト トラッキングを使用すると、IP サービ ス レベル契約(IPSLA)に基づいて、ファーストホップの冗長性を確保し、デフォルト ゲー トウェイを選択できます。

スタティックルートの拡張されたオブジェクトトラッキングの詳細については、 *Routing Configuration Guide for Cisco NCS 560 Series Routers* を参照してください。

### **HSRP** 用のオブジェクト トラッキングの設定

名前付きオブジェクトのトラッキングを、減分値を指定してイネーブルにするには、HSRP グ ループ サブモードで次の設定を使用します。

- **1.** 特定のインターフェイスで HSRP インターフェイス コンフィギュレーション モードをイ ネーブルにします。
- **2.** 特定のインターフェイスで HSRP アドレス ファミリ コンフィギュレーション モードをイ ネーブルにします。
- **3.** 特定のインターフェイスで HSRP グループサブモードをイネーブルにします。

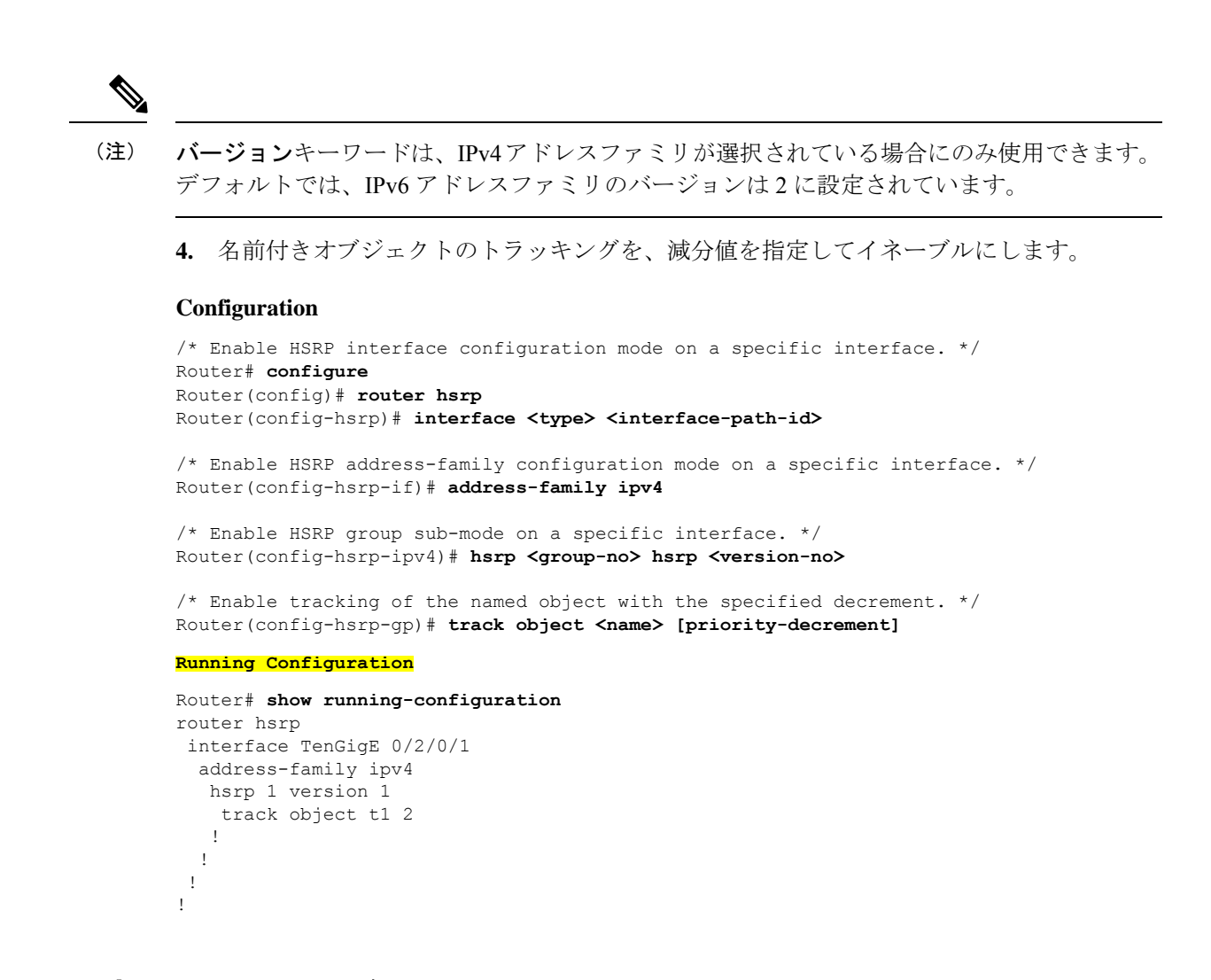

# <span id="page-22-1"></span><span id="page-22-0"></span>**HSRP** のホット リスタート

1 つのアクティブ グループで HSRP プロセスの障害が発生した場合には、ピア HSRP アクティ ブルータグループで強制的にフェールオーバーが行われないようにする必要があります。ホッ ト リスタートはウォーム RP フェールオーバーをサポートしており、ピア HSRP アクティブ ルータ グループへの強制的なフェールオーバーは発生しません。

# ソフトウェアでの **HSRP** の実装の設定例

ここでは、次の HSRP 設定例について説明します。

### **HSRP** グループの設定:例

次に、インターフェイスで HSRP をイネーブルにし、HSRP グループ属性を設定する例を示し ます。

```
configure
router hsrp
interface 0/2/0/1
hsrp 1 ipv4 1.0.0.5
commit
hsrp 1 timers 100 200
hsrp 1 preempt delay 500
hsrp priority 20
hsrp track 0/2/0/2
hsrp 1 authentication company0
hsrp use-bia
commit
```
# 複数の **HSRP** グループ用のルータの設定:例

次に、複数の HSRP グループ用にルータを設定する例を示します。

```
configure
router hsrp
interface 0/2/0/3
hsrp 1 ipv4 1.0.0.5
hsrp 1 priority 20
hsrp 1 preempt
hsrp 1 authentication sclara
hsrp 2 ipv4 1.0.0.6
hsrp 2 priority 110
hsrp 2 preempt
hsrp 2 authentication mtview
hsrp 3 ipv4 1.0.0.7
hsrp 3 preempt
hsrp 3 authentication svale
commit
```